# **GARMIN.**

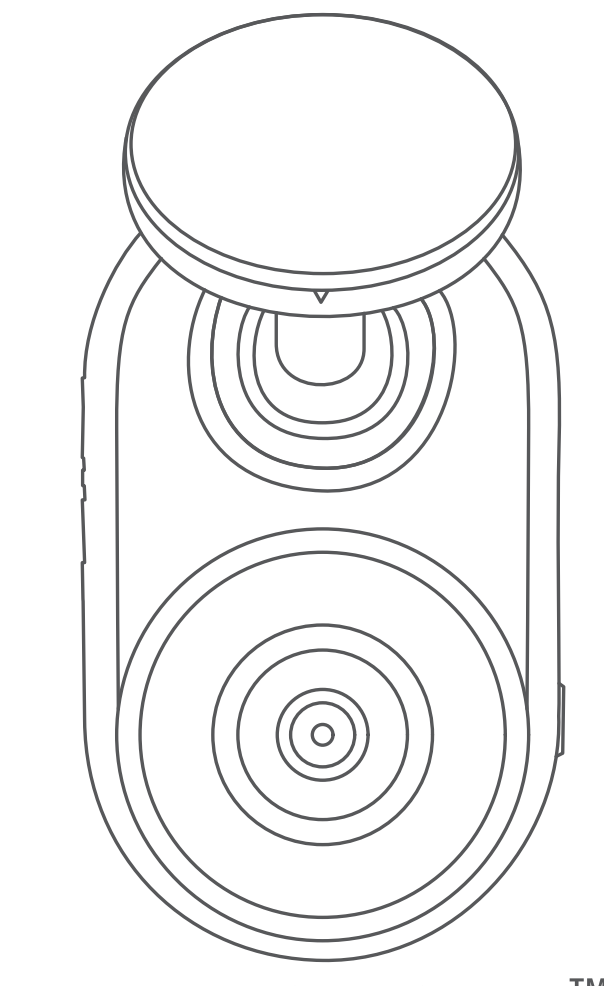

# **GARMIN DASH CAM™ MINI**

# **Manuale Utente**

#### © 2019 Garmin Ltd. o sue affiliate

Tutti i diritti riservati. Ai sensi delle norme sul copyright, non è consentito copiare integralmente o parzialmente il presente manuale senza il consenso scritto di Garmin. Garmin si riserva il diritto di modificare o migliorare i prodotti e di apportare modifiche al contenuto del presente manuale senza obbligo di preavviso nei confronti di persone o organizzazioni. Visitare il sito Web [www.garmin.com](http://www.garmin.com) per gli attuali aggiornamenti e ulteriori informazioni sull'uso del prodotto.

Garmin® e il logo Garmin sono marchi di Garmin Ltd. o società affiliate, registrati negli Stati Uniti e in altri Paesi. Garmin Dash Cam™, Garmin Drive™ e Garmin Express™ sono marchi di Garmin Ltd. o società affiliate. L'uso di tali marchi non è consentito senza consenso esplicito da parte di Garmin.

ll marchio e i logo BLUETOOTH® sono di proprietà di Bluetooth SIG, Inc. e il loro uso da parte di Garmin è concesso su licenza. microSD® e il logo microSD sono marchi di SD-3C, LLC. Wi-Fi® è un marchio registrato di Wi-Fi Alliance Corporation.

M/N: A03571

# **Sommario**

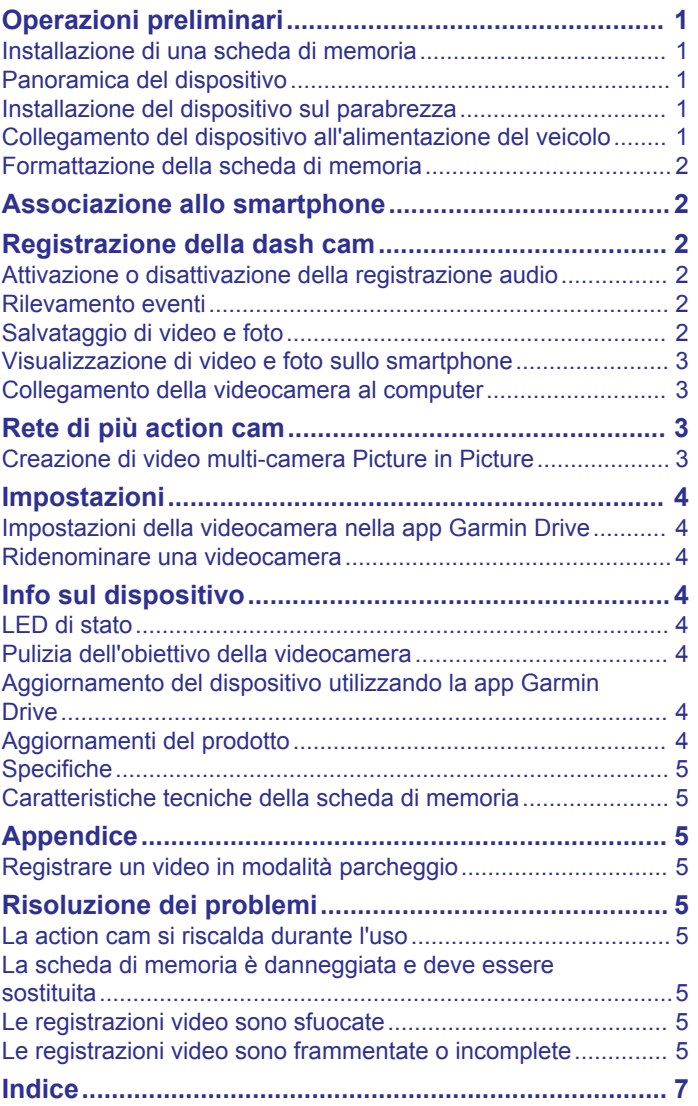

# **Operazioni preliminari**

#### **AVVERTENZA**

<span id="page-4-0"></span>Per avvisi sul prodotto e altre informazioni importanti, consultare la guida *Informazioni importanti sulla sicurezza e sul prodotto*  inclusa nella confezione.

#### **Installazione di una scheda di memoria**

Per registrare un video, è necessario installare una scheda di memoria compatibile (*[Caratteristiche tecniche della scheda di](#page-8-0) memoria*[, pagina 5\)](#page-8-0).

**1** Inserire la nuova scheda di memoria  $\overline{0}$  nell'alloggiamento  $\overline{2}$ .

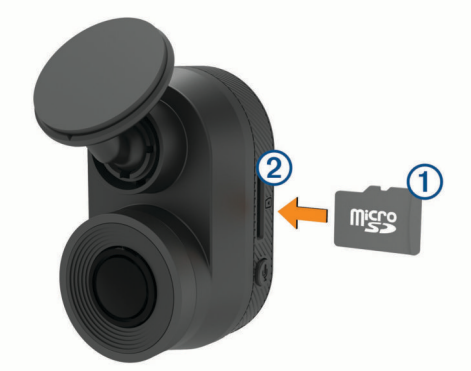

**2** Premere finché non scatta in posizione.

#### **Rimozione della scheda di memoria**

#### *AVVISO*

La rimozione della scheda di memoria dal dispositivo acceso può causare perdita dei dati o danni al dispositivo.

- **1** Scollegare il cavo di alimentazione dal dispositivo.
- **2** Premere la scheda finché non scatta.
- **3** Estrarre la scheda.

La scheda viene espulsa dall'alloggiamento.

#### **Panoramica del dispositivo**

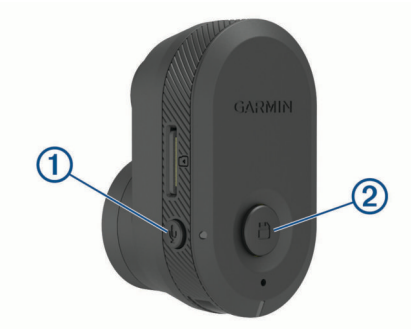

 $\Theta$ Premere per attivare o disattivare la registrazione audio. Tenere premuto per formattare la scheda di memoria (*[Formatta](#page-5-0)[zione della scheda di memoria](#page-5-0)*, pagina 2). Premere per salvare un'immagine e un filmato video. Tenere premuto per attivare la modalità di associazione (*[Asso](#page-5-0)[ciazione allo smartphone](#page-5-0)*, pagina 2).

#### **Installazione del dispositivo sul parabrezza**

*AVVISO*

Il supporto adesivo è progettato per un'installazione a lungo termine e potrebbe essere difficile rimuoverlo. Scegliere attentamente la posizione di montaggio prima di installare la staffa.

Prima di installare la staffa adesiva sul parabrezza, verificare che la temperatura ambiente sia compresa tra 21° e 38 °C (da 70° e 100 °F).

- **1** Pulire il parabrezza con acqua o alcool e con un panno che non lasci pelucchi.
- Il parabrezza deve essere pulito da residui di polvere, cera, olio o patine.
- **2** Rimuovere la pellicola protettiva dall'adesivo della staffa.

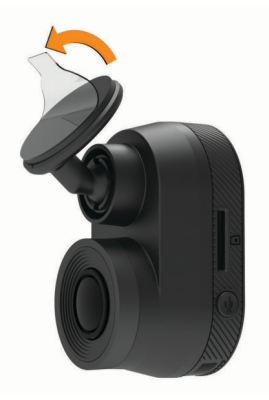

- **3** Fissare la staffa nella posizione di montaggio. **SUGGERIMENTO:** l'adesivo aderisce immediatamente. Evitare di toccare l'adesivo finché la staffa non è posizionata e allineata correttamente sul parabrezza.
- **4** Premere saldamente la staffa sul parabrezza e fare pressione per 30 secondi.

Ciò consentirà di fissare correttamente la staffa adesiva al parabrezza.

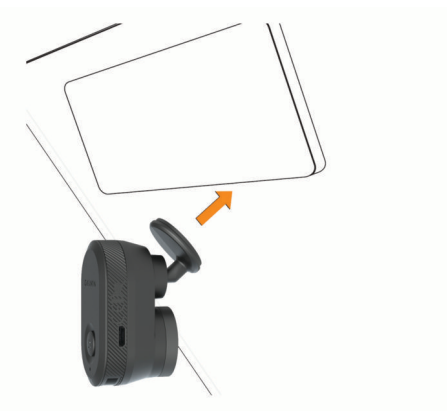

#### **Collegamento del dispositivo all'alimentazione del veicolo**

**1** Inserire il cavo di alimentazione nella porta USB del dispositivo.

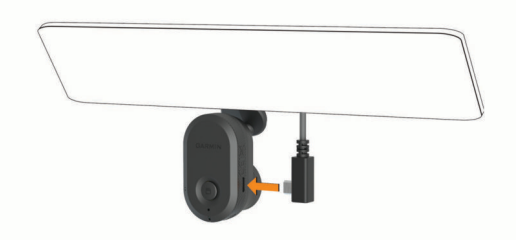

**2** Portare il cavo di alimentazione a una presa di alimentazione del veicolo.

È possibile utilizzare entrambi i cavi in dotazione per fornire alimentazione alla videocamera. Il cavo di alimentazione accendisigari, più lungo, è progettato per non rimanere in

<span id="page-5-0"></span>vista. Per nascondere il cavo da 4 m (13 piedi), passarlo dietro all'allestimento del veicolo lungo il parabrezza, lo sportello o il cruscotto.

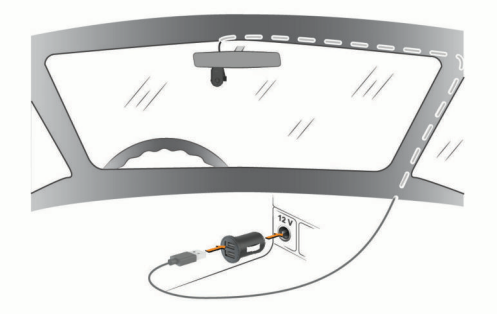

- **3** Collegare il cavo di alimentazione Garmin Dash Cam Mini all'adattatore dell'alimentazione.
- **4** Collegare l'adattatore dell'alimentazione a una presa di alimentazione del veicolo.
- **5** Se necessario, accendere il motore del veicolo per fornire alimentazione alla presa accendisigari. Il dispositivo si accende.

#### **Spegnimento manuale del dispositivo**

**NOTA:** quando il dispositivo è collegato a una presa di alimentazione collegata all'accensione, il dispositivo si spegne automaticamente allo spegnimento del veicolo.

Scollegare il dispositivo dall'alimentazione.

Il dispositivo si spegne.

#### **Formattazione della scheda di memoria**

Il dispositivo richiede una scheda di memoria formattata utilizzando il file system FAT32. È possibile utilizzare il dispositivo per formattare la scheda utilizzando questo file system. È necessario formattare la scheda di memoria almeno una volta ogni 6 mesi per prolungarne la vita utile. È inoltre necessario formattare una nuova scheda di memoria se non è stata formattata con il file system FAT32.

**NOTA:** la formattazione della scheda di memoria elimina tutti i video, le foto e i dati in essa contenuti.

- **1** Collegare il dispositivo all'alimentazione.
- **2** Tenere premuto  $\oint$  per otto secondi.
	- Il LED sulla base della fotocamera diventa verde.

Quando la formattazione è completata, il LED sulla base della fotocamera diventa rosso e il dispositivo inizia la registrazione.

# **Associazione allo smartphone**

È possibile associare la videocamera Garmin Dash Cam Mini allo smartphone e alla app Garmin Drive™. La app Garmin Drive consente di configurare una rete di più videocamere, modificare le impostazioni della videocamera e visualizzare, modificare e salvare foto e video.

- **1** Dall'app store sullo smartphone, installare la app Garmin Drive.
- **2** Accendere la videocamera Garmin Dash Cam Mini e posizionare il dispositivo e lo smartphone a una distanza massima di 3 m (10 piedi) l'uno dall'altro.
- **3** Sul telefono, aprire l'app Garmin Drive.
- **4** Selezionare un'opzione:
	- Se questo è il primo dispositivo Garmin® che si associa allo smartphone, accettare i contratti di licenza dell'app Garmin Drive.
- Se si aggiunge un ulteriore dispositivo Garmin o videocamera allo smartphone, selezionare **Aggiungi dispositivo**.
- **5** Attenersi alle istruzioni visualizzate per completare il processo di associazione e configurazione.

Viene visualizzata la dashboard della app principale. Una volta associati i dispositivi, questi si connettono automaticamente tra di loro quando sono accesi e in prossimità.

### **Registrazione della dash cam**

#### *AVVISO*

Alcune giurisdizioni regolano o vietano l'uso di questo dispositivo. È responsabilità dell'utente conoscere e rispettare le normative vigenti e i diritti alla privacy nelle giurisdizioni in cui intende utilizzare questo dispositivo.

La dash cam registra video sulla scheda di memoria integrata (*[Installazione di una scheda di memoria](#page-4-0)*, pagina 1). Per impostazione predefinita, il dispositivo avvia immediatamente la registrazione video quando viene acceso e continua a registrare fino a quando resta acceso. Se la scheda di memoria è piena, il dispositivo elimina automaticamente i video non salvati meno recenti per liberare dello spazio per nuove riprese.

Quando è selezionata l'opzione di eliminazione immediata dei video non salvati, il dispositivo elimina in modo continuativo i video non salvati registrati più di tre minuti prima ed elimina tutti i video non salvati ogni volta che viene spento. Questa funzione è disponibile solo in alcune regioni specifiche ed è attiva per impostazione predefinita solo per alcune di queste regioni. Quando la videocamera è impostata per l'uso in una regione supportata, è possibile attivare o disattivare la funzione accedendo alle impostazioni della videocamera (*[Impostazioni](#page-7-0) [della videocamera nella app Garmin Drive](#page-7-0)*, pagina 4).

È possibile salvare una registrazione video per evitare che venga sovrascritta o eliminata (*[Visualizzazione di video e foto](#page-6-0)  [sullo smartphone](#page-6-0)*, pagina 3).

#### **Attivazione o disattivazione della registrazione audio**

#### *AVVISO*

In alcune giurisdizioni potrebbe essere vietato registrare audio nel veicolo o potrebbe essere necessario che tutti i passeggeri siano a conoscenza della registrazione e forniscano il proprio consenso prima di avviare la registrazione all'interno del veicolo. È responsabilità dell'utente conoscere e rispettare tutte le leggi e le restrizioni della propria giurisdizione.

Il dispositivo è in grado di registrare l'audio durante la registrazione di un video, utilizzando il microfono integrato. È possibile attivare o disattivare la registrazione audio in qualsiasi momento.

#### Premere .

Il LED del microfono diventa rosso mentre è in corso la registrazione audio.

#### **Rilevamento eventi**

Per impostazione predefinita, il dispositivo utilizza un sensore per rilevare i possibili incidenti e salva automaticamente il video prima, durante e dopo il rilevamento dell'evento. Nel video sono impresse l'ora e la data dell'evento

#### **Salvataggio di video e foto**

Per impostazione predefinita, il dispositivo utilizza un sensore per rilevare gli incidenti e salva automaticamente il video prima, durante e dopo il rilevamento dell'evento. È inoltre possibile salvare manualmente i file video e le foto in qualsiasi momento.

#### <span id="page-6-0"></span>Premere **H**.

Il dispositivo scatta una foto e salva il filmato corrispondente, oltre a quello precedente e a quello successivo alla selezione  $di$  $H$ .

**SUGGERIMENTO:** è possibile premere **P**ublic volte per salvare altre foto e aumentare la lunghezza del filmato salvato.

La scheda di memoria ha una capacità di archiviazione limitata. Dopo aver salvato la registrazione di un video, è consigliabile esportarla sullo smartphone (*Ritaglio ed esportazione di un video*, pagina 3) o trasferirla sul computer o su un altro supporto di archiviazione esterno (*Video e foto sul computer*, pagina 3).

#### **Visualizzazione di video e foto sullo smartphone**

Prima di poter visualizzare video e foto sullo smartphone, è necessario associare il dispositivo Garmin Dash Cam Mini all'app Garmin Drive (*[Associazione allo smartphone](#page-5-0)*, pagina 2).

**NOTA:** durante la visualizzazione di video o foto, il dispositivo interrompe la registrazione e gli avvisi vengono disattivati.

- **1** Dall'app Garmin Drive sullo smartphone, selezionare **Rivedi filmato**.
- **2** Selezionare un'opzione:
	- Per visualizzare una foto o un video salvato, selezionare un file dalla categoria **Filmato salvato**.
	- Per visualizzare un video recente non salvato, selezionare un video dalla categoria **Filmato temporaneo**.

#### **Ritaglio ed esportazione di un video**

È possibile ridurre la durata del video, rimuovendo le parti non necessarie, prima di esportarlo.

- **1** Dalla app Garmin Drive, selezionare **Rivedi filmato**.
- **2** Selezionare un video.
- **3** Trascinare gli angoli sulla barra di avanzamento del video a sinistra o a destra per ridurre la durata del video.
- **4** Selezionare **Esporta**.

**NOTA:** è necessario mantenere la app in primo piano durante l'esportazione di un video.

L'app esporta il video tagliato sullo smartphone.

#### **Eliminazione di un video o di una foto utilizzando lo smartphone**

- **1** Durante la visualizzazione dell'elenco dei video o delle foto salvate sullo smartphone, selezionare **Seleziona**.
- **2** Selezionare uno o più file.
- **3** Selezionare  $\overline{m}$ .

#### **Collegamento della videocamera al computer**

È possibile collegare la videocamera al computer per installare aggiornamenti software o trasferire foto e video. Collegarsi al computer utilizzando il cavo dati micro-USB più corto da 1,5 m (5 piedi) in dotazione al dispositivo.

**NOTA:** il cavo di alimentazione più lungo in dotazione al dispositivo è destinato esclusivamente all'alimentazione e non può essere utilizzato per collegarsi al computer.

- **1** Inserire l'estremità piccola del cavo dati nella porta micro-USB della videocamera.
- **2** Collegare l'estremità più grande del cavo dati nella porta USB del computer.

A seconda del sistema operativo sul computer, il dispositivo viene visualizzato come unità rimovibile o volume rimovibile.

#### **Video e foto sul computer**

**NOTA:** alcuni lettori multimediali potrebbero non supportare la riproduzione di video ad alta risoluzione.

Foto e video sono memorizzati nella directory DCIM sulla scheda di memoria della dash cam. I video vengono memorizzati in formato file MP4 e le foto in formato JPG. È possibile visualizzare e trasferire foto e video collegando la scheda di memoria o il dispositivo al computer (*Collegamento della videocamera al computer*, pagina 3).

I video e le foto vengono ordinati in diverse cartelle.

**NOTA:** i video non salvati non sono disponibili se l'opzione di eliminazione immediata dei video non salvati è attiva (*[Impostazioni della videocamera nella app Garmin Drive](#page-7-0)*, [pagina 4](#page-7-0)).

**100EVENT**: contiene i video salvati automaticamente nel caso venga rilevato un incidente.

**101PHOTO**: contiene le foto.

- **102SAVED**: contiene i video salvati manualmente dall'utente.
- **103PARKM**: contiene i video salvati durante il parcheggio.
- **104UNSVD**: contiene le riprese video non salvate. Il dispositivo sovrascrive i video più vecchi tra quelli non salvati quando lo spazio di archiviazione è pieno.

# **Rete di più action cam**

È possibile associare più dash cam alla app Garmin Drive. Ciò consente di collegarsi alle dash cam di più veicoli utilizzando lo stesso smartphone. Consente inoltre di installare più dash cam nello stesso veicolo, ad esempio una videocamera anteriore e una posteriore e creare video Picture in Picture compositi dalle registrazioni simultanee. Se una videocamera connessa al GPS fa parte della rete, è possibile aggiungere informazioni sulla posizione ai video salvati per tutte le videocamere sulla rete.

#### **Creazione di video multi-camera Picture in Picture**

Prima di poter utilizzare questa funzione, è necessario associare almeno due videocamere alla app Garmin Drive e registrare un filmato utilizzando entrambe le videocamere.

La app Garmin Drive consente di creare video Picture in Picture compositi registrati contemporaneamente su due videocamere.

- **1** Dalla app Garmin Drive, selezionare **Rivedi filmato**.
- **2** Selezionare un video multi-camera.

I video multi-camera vengono indicati da icone di più videocamere **sulla** sulla miniatura del video. La app combina automaticamente i video registrati contemporaneamente in un'unica icona video multi-camera.

- **3** Selezionare  $\blacktriangleleft$  e  $\blacktriangleright$  per scegliere il filmato della videocamera da utilizzare per la porzione a schermo intero del video.
- **4** Trascinare gli angoli sulla barra di avanzamento del video a sinistra o a destra per ridurre la durata del video.
- **5** Selezionare **Continua**.
- **6** Selezionare ◀ e ▶ per scegliere il filmato della videocamera da utilizzare per la porzione Picture in Picture del video.
- **7** Selezionare l'angolo dello schermo in cui si desidera visualizzare il filmato Picture in Picture e selezionare **Esporta**.

**NOTA:** è necessario mantenere la app in primo piano durante l'esportazione di un video.

La app esporta il video Picture in Picture sullo smartphone.

# **Impostazioni**

<span id="page-7-0"></span>Le impostazioni per il dispositivo Garmin Dash Cam Mini vengono configurate utilizzando l'app Garmin Drive. Prima di configurare le impostazioni, è necessario associare il dispositivo all'app Garmin Drive (*[Associazione allo smartphone](#page-5-0)*, pagina 2).

#### **Impostazioni della videocamera nella app Garmin Drive**

Dalla app Garmin Drive, selezionare  $\boldsymbol{\alpha}$ , quindi selezionare il nome della videocamera.

**Impostazione della videocamera**: fornisce opzioni per scegliere il nome di una videocamera e visualizza un feed video in tempo reale per regolare la posizione della videocamera.

**Qualità**: consente di configurare la risoluzione video.

- **Dati in sovraimpressione**: consente di configurare il tipo di dati visualizzati sui video e le immagini.
- **Video non salvati**: questa funzione non è disponibile in tutte le aree.

Determina quando il dispositivo elimina le riprese video non salvate. Quando è selezionata l'opzione **Elimina se piena**, il dispositivo elimina i video non salvati meno recenti quando lo spazio di archiviazione della scheda di memoria è esaurito. Quando è selezionata l'opzione **Elimina subito**, il dispositivo elimina in modo continuativo i video non salvati registrati più di tre minuti prima ed elimina tutti i video non salvati ogni volta che il dispositivo viene spento. Questa operazione è necessaria per la privacy dei dati.

- **Unità e Ora**: consente di regolare le impostazioni per il formato di data e ora.
- **Info sul dispositivo**: indica la versione software e l'ID Unità della videocamera.
- **Formatta scheda SD**: consente di formattare la scheda di memoria e di eliminare tutti i video, le foto e i dati sulla scheda.
- **Ripristina predefiniti**: consente di ripristinare il dispositivo alle impostazioni predefinite e di rimuovere l'associazione del dispositivo dalla app Garmin Drive.
- **Rimuovi dispositivo**: consente di rimuovere l'associazione del dispositivo dalla app Garmin Drive.

#### **Ridenominare una videocamera**

È possibile cambiare il nome della videocamera per differenziarla da altre videocamere in una rete di più videocamere.

- 1 Selezionare  $\ddot{\bullet}$ .
- **2** Selezionare una videocamera.
- **3** Selezionare **Impostazione della videocamera**.
- **4** Selezionare il nome della videocamera dal campo **Nome videocamera**.

**SUGGERIMENTO:** è possibile selezionare Personalizza per immettere un nome personalizzato alla videocamera.

# **Info sul dispositivo**

#### **LED di stato**

Il LED del microfono  $(1)$  e il LED di stato LED  $(2)$  indicano lo stato del dispositivo.

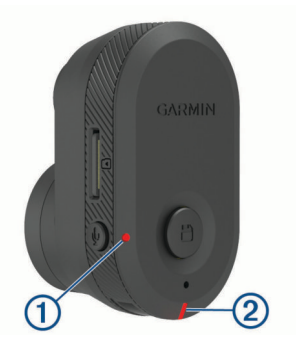

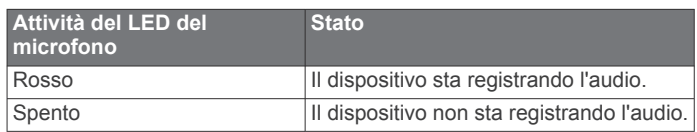

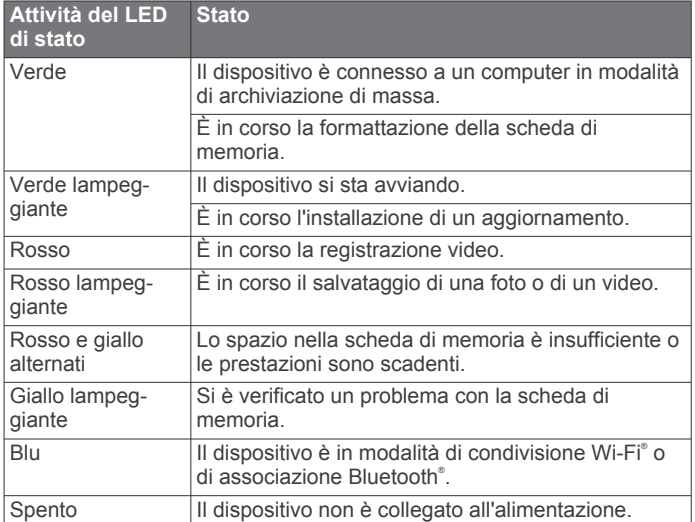

# **Pulizia dell'obiettivo della videocamera**

#### *AVVISO*

Evitare l'uso di detergenti e solventi chimici che possono danneggiare le parti in plastica.

Pulire l'obiettivo della videocamera regolarmente per migliorare la qualità del video registrato.

- **1** Pulire l'obiettivo con un apposito panno anti-graffio ed eventualmente inumidirlo con alcool isopropilico.
- **2** Consentire all'obiettivo di asciugarsi.

#### **Aggiornamento del dispositivo utilizzando la app Garmin Drive**

La app Garmin Drive comunica quando è disponibile un aggiornamento software per il dispositivo.

- **1** Nell'app Garmin Drive, selezionare **Installa ora**. L'aggiornamento software viene inviato al dispositivo. L'utente viene avvisato quando il trasferimento è completato.
- **2** Scollegare il dispositivo all'alimentazione finché il dispositivo non si spegne.
- **3** Collegare il dispositivo all'alimentazione.

Il dispositivo installa l'aggiornamento software. **NOTA:** i filmati non vengono registrati durante l'aggiornamento del software.

#### **Aggiornamenti del prodotto**

Sul computer, installare Garmin Express™ ([www.garmin.com](http://www.garmin.com/express) [/express\)](http://www.garmin.com/express).

<span id="page-8-0"></span>Ciò consente di accedere in modo semplice a questi servizi per i dispositivi Garmin.

- Aggiornamenti software
- Registrazione del prodotto

#### **Impostazione di Garmin Express**

- **1** Collegare il dispositivo al computer usando un cavo USB.
- **2** Visitare il sito Web [garmin.com/express.](http://garmin.com/express)
- **3** Seguire le istruzioni visualizzate sullo schermo.

#### **Specifiche**

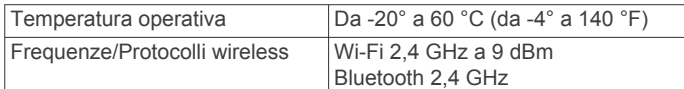

#### **Caratteristiche tecniche della scheda di memoria**

La videocamera richiede una scheda di memoria con queste caratteristiche tecniche.

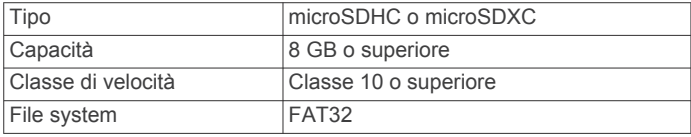

# **Appendice**

#### **Registrare un video in modalità parcheggio**

#### *AVVISO*

Nel rispetto delle normative in materia di privacy, questa funzione non è disponibile in tutte le aree. È responsabilità dell'utente conoscere e rispettare le leggi e i diritti in materia di privacy nella propria giurisdizione.

Prima di poter registrare un video mentre si è parcheggiati, è necessario collegare la dash cam al Dash Cam cavo in modalità parcheggio (*Collegare il cavo in modalità parcheggio all'alimentazione*, pagina 5).

La funzione di registrazione video in modalità parcheggio consente alla dash cam di registrare video automaticamente mentre il veicolo è parcheggiato. Quando si spegne il veicolo, la dash cam passa alla registrazione in modalità parcheggio e registra video automaticamente ogni volta che il sensore della dash cam rileva del movimento.

#### **Diagramma del cablaggio in modalità parcheggio**

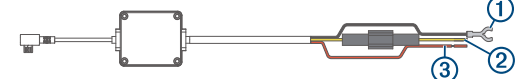

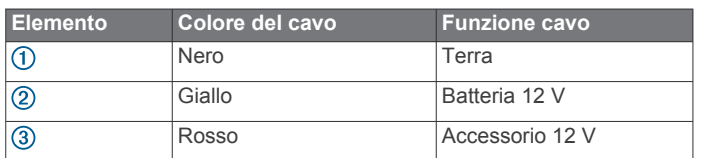

#### **Collegare il cavo in modalità parcheggio all'alimentazione**

#### **ATTENZIONE**

Garmin consiglia di far installare il dispositivo esclusivamente da tecnici esperti e qualificati. Il collegamento errato del cavo di alimentazione potrebbe provocare danni al prodotto o alla batteria, nonché lesioni alla persona.

- **1** Passare il cavo in modalità parcheggio in una posizione nel veicolo con alimentazione costante, alimentazione accesa e messa a terra.
- **2** Collegare il cavo **BATT** a una fonte di alimentazione costante.
- **3** Collegare il cavo **ACC** a una fonte di alimentazione accesa.
- **4** Collegare il cavo **GND** al metallo dello chassis del veicolo utilizzando un bullone o una vite esistente.
- **5** Inserire il cavo in modalità parcheggio nella porta USB della dash cam.

# **Risoluzione dei problemi**

#### **La action cam si riscalda durante l'uso**

È normale che si riscaldi durante l'uso, specialmente durante la registrazione di video ad alta risoluzione o la trasmissione di un segnale Wi-Fi.

#### **La scheda di memoria è danneggiata e deve essere sostituita**

Tutte le schede di memoria microSD® si usurano dopo averle sovrascritte diverse volte. Formattare periodicamente la scheda può prolungare la durata utile e migliorare le prestazioni. Poiché la dash cam registra continuamente potrebbe essere necessario sostituire di tanto in tanto la scheda di memoria (*[Installazione di](#page-4-0)  [una scheda di memoria](#page-4-0)*, pagina 1). Il dispositivo rileva automaticamente gli errori della scheda di memoria e invia un avviso quando è il momento di formattarla o sostituirla.

È possibile eseguire queste operazioni per prolungare la durata utile della scheda di memoria.

- Formattare la scheda di memoria almeno una volta ogni sei mesi (*[Formattazione della scheda di memoria](#page-5-0)*, pagina 2).
- Se il dispositivo visualizza un avviso di errore della scheda di memoria, provare innanzitutto a formattare la scheda di memoria (*[Formattazione della scheda di memoria](#page-5-0)*, pagina 2) e successivamente, se necessario, sostituirla (*[Installazione di](#page-4-0)  [una scheda di memoria](#page-4-0)*, pagina 1).
- Spegnere il dispositivo quando il veicolo non è in uso.

Se il dispositivo non è collegato a una presa di corrente attivata dal motore, spegnere il dispositivo quando il veicolo non è in uso per evitare che la dash cam registri filmati inutili.

• Utilizzare una scheda di memoria con una capacità di archiviazione superiore.

Poiché le schede di memoria con capacità superiori vengono sovrascritte con minore frequenza, esse generalmente durano di più.

- Utilizzare una scheda di memoria di alta qualità con classificazione di velocità 10 o superiore.
- Acquistare una scheda di memoria sostitutiva da un produttore di schede alta qualità e da un fornitore affidabile.

#### **Le registrazioni video sono sfuocate**

- Pulire l'obiettivo della videocamera (*[Pulizia dell'obiettivo della](#page-7-0) [videocamera](#page-7-0)*, pagina 4).
- Pulire il parabrezza davanti alla videocamera.
- Verificare che l'area del parabrezza davanti alla videocamera venga pulito con panni appositi e spostare il dispositivo, se necessario.

#### **Le registrazioni video sono frammentate o incomplete**

• Per risultati ottimali relativi all'utilizzo della videocamera e ai video, utilizzare una scheda di memoria di alta qualità con classificazione di velocità 10 o superiore.

Una scheda di memoria più lenta potrebbe non registrare video abbastanza rapidamente.

- Se si stanno visualizzando video sullo smartphone utilizzando una connessione wireless alla videocamera, provare a visualizzarli in un'altra posizione con interferenza wireless inferiore oppure trasferire i video sullo smartphone (*[Ritaglio ed esportazione di un video](#page-6-0)*, pagina 3).
- Trasferire le registrazioni importanti su un computer o uno smartphone e formattare la scheda di memoria (*[Formattazione della scheda di memoria](#page-5-0)*, pagina 2).
- Se il dispositivo visualizza un avviso di errore della scheda di memoria, provare innanzitutto a formattare la scheda di memoria (*[Formattazione della scheda di memoria](#page-5-0)*, pagina 2) e successivamente, se necessario, sostituirla (*[Installazione di](#page-4-0) [una scheda di memoria](#page-4-0)*, pagina 1).
- Aggiornare il dispositivo al software più recente (*[Aggiornamenti del prodotto](#page-7-0)*, pagina 4).

### **Indice**

#### <span id="page-10-0"></span>**A**

aggiornamento del software **[4](#page-7-0)** associazione, telefono **[2](#page-5-0)**

#### **C**

cavo in modalità parcheggio **[5](#page-8-0)** computer, collegamento **[3](#page-6-0)**

#### **D**

dash cam **[5](#page-8-0)** registrazione audio **[2](#page-5-0)** registrazione video **[2](#page-5-0)** scheda di memoria **[1](#page-4-0)**

#### **F**

foto, visualizzazione **[3](#page-6-0)** fotocamera, ridenominazione **[4](#page-7-0)** funzioni dello smartphone, collegamento **[2](#page-5-0)**

#### **G**

Garmin Express **[5](#page-8-0)** aggiornamento del software **[4](#page-7-0)**

#### **I**

impostazione **[1](#page-4-0)** impostazioni **[4](#page-7-0)**

#### **L**

LED **[4](#page-7-0)**

#### **M**

microSDscheda **[1,](#page-4-0) [5](#page-8-0)** montaggio, parabrezza **[1](#page-4-0)**

#### **P**

panoramica del dispositivo **[1](#page-4-0)** più Action Cam **[3](#page-6-0)** pulizia, dispositivo **[4,](#page-7-0) [5](#page-8-0)**

#### **R**

rilevamento eventi **[2](#page-5-0)** risoluzione dei problemi **[5](#page-8-0)**

#### **S**

scheda di memoria **[1](#page-4-0), [2,](#page-5-0) [5](#page-8-0)** installazione **[1](#page-4-0)** Scheda microSD **[5](#page-8-0)** software, aggiornamento **[4](#page-7-0)**

#### **T**

tasto di accensione **[2](#page-5-0)** tecnologia Bluetooth, associazione al telefono **[2](#page-5-0)**

telefono, associazione **[2](#page-5-0)**

#### **V**

video eliminazione **[3](#page-6-0)** foto, visualizzazione **[3](#page-6-0)** gioco **[3](#page-6-0)** modifica **[3](#page-6-0)** qualità **[5](#page-8-0)** registrazione **[2](#page-5-0), [5](#page-8-0)** salvataggio **[3](#page-6-0)** videocamere, dash cam **[1](#page-4-0)**

# support.garmin.com

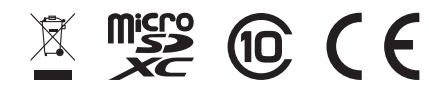